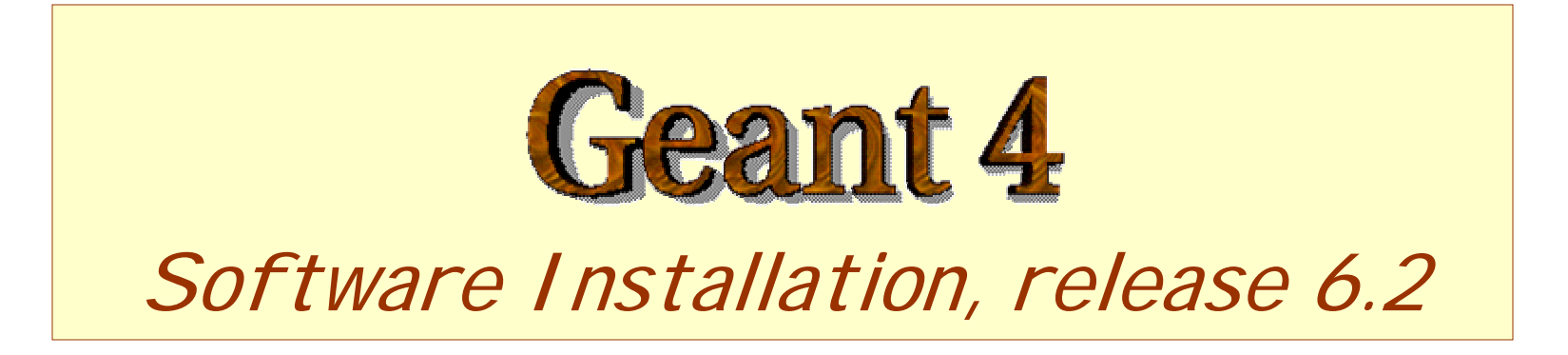

**http://cern.ch/geant4**

The full set of lecture notes of this Geant4 Course is available at http://www.ge.infn.it/geant4/events/nss2004/geant4course.html

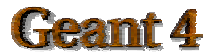

IEEE NSS/MIC 2004

#### Outline

- Supported platforms & compilers
- **•** External software packages and tools
- Working area and installation area
- Toolkit installation
	- Configuring the environment manually
	- Using the *Configure* installation script
- Building an executable
- Integrating Geant4 in a software framework

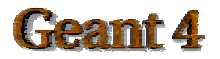

#### Supported platforms & compilers

- UNIX systems
	- SUN-SunOS v.5.8, CC v.5.4 (WS6)
		- ! G4SYSTEM: SUN-CC
- Linux systems
	- $-$  RedHat 7.3 or greater, g++ gcc 3.2.3
		- ! G4SYSTEM: Linux-g++
- Windows systems
	- Win/XP & Cygwin32, MSVC++ 7.1 .NET
		- ! G4SYSTEM: WIN32-VC7
- Other systems, not (yet) officially supported
	- $-$  MacOS 10.3 and g++ gcc 3.3
		- ! G4SYSTEM: Darwin-g++

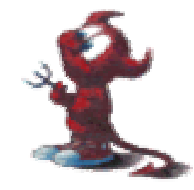

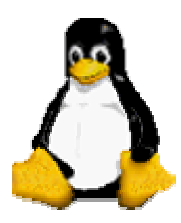

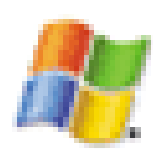

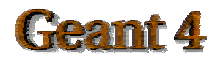

## **Required software**

- A UNIX shell and related basic UNIX commands
- C++ compiler
	- Optional: FORTRAN compiler (f77/g77) is required for building utility tools in the *g3tog4* module
- **GNU Make** 
	- GNU g++ is required for dependencies pre-processing
- CLHEP library
- **Geant4 toolkit**

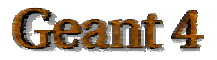

## External software packages - 1

Visualization/GUI tools (optional):

- X Windows
- OpenGL or MesaGL  $\bullet$
- VRML browser $\bullet$
- DAWN (PostScript renderer)  $\bullet$ 
	- DAVID (Geometry debugging tool based on DAWN)
- Open Inventor or HEP Inventor
	- requires OpenGL/MesaGL
- Open Scientist
	- interactive environment, including GUI
- Momo
	- Tcl/Tk or Java-based GUI environment
	- GGE, GPE graphics editors
- WIRED
	- Uses the HepRep built-in graphics driver

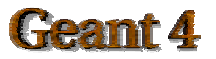

### External software packages - 2

Module and Tools for analysis (optional)

- AIDA (Abstract Interfaces for Data Analysis)
	- JAS (Java Analysis Studio)
	- PI (Physicist Interfaces for AIDA Interactive Analysis)
	- Open Scientist (Interactive Analysis Environment)
	- Any other analysis tool compliant with AIDA interfaces …

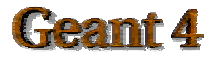

#### Working area & Installation area

#### • Why two different areas?

- To allow centralized installation of the Geant4 kernel libraries and related sources in a multi-user environment
- To decouple user-developed code and applications from the kernel
- To allow an easy integration of the Geant4 software in an existing software framework
- To allow multiple installations of the kernel and user code
- Working and Installation area can be the same
- Are controlled by two environment variables
	- **G4WORKDIR** and **G4INSTALL**

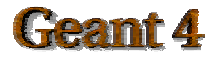

# Configuring the environment:

the manual approach for installation

- Identify the system used for the installation
	- G4SYSTEM
- Identify the area of installation (i.e. path where the source code and the kernel libraries should be based)
	- G4INSTALL
	- Optionally, specify a different path for the kernel libraries and/or the temporary object files
		- ! G4LIB, G4TMP
	- Optionally, specify a different path for exporting of source header files
		- ! G4INCLUDE

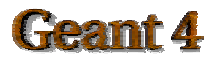

## Configuring the environment:

the manual approach for installation

- Specify the path of installation for CLHEP
	- CLHEP\_BASE\_DIR
		- ! should point to the area where include/ and lib/ are placed from the standard CLHEP installation procedure
			- Paths can be customised: CLHEP\_INCLUDE\_DIR, CLHEP\_LIB\_DIR
		- the CLHEP library name is assumed to be: [lib]CLHEP[.a/.lib]
			- A different name can be explicitly specified: CLHEP\_LIB
- Specify the graphics/UI drivers to install
	- G4VIS\_BUILD\_<name>\_DRIVER
	- G4UI\_BUILD\_<name>\_DRIVER
	- $-$  the path to the related graphics/(G)UI packages, if required

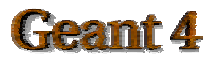

## Configuring the environment:

the manual approach for installation

- Specify installation specific attributes
	- G4DEBUG
		- ! To build libraries including debug symbolic information
		- ! By default, optimised mode is selected
	- G4LIB\_BUILD\_SHARED
		- ! To specify if to build kernel libraries as shared libraries
		- ! Static archive libraries are built by default
		- !Adding also G4LIB\_BUILD\_STATIC will build both
	- G4\_NO\_VERBOSE
		- ! For better performance, verbosity code can be left out by defining this flag (i.e. no verbosity will be possible). The default is with verbosity on

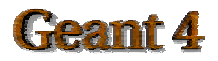

## Starting the installation

#### • Choose the installation layout

- Maximum granularity of libraries (*granular* libraries)
	- ! Ideal for developers and local installations
	- **Link list of libraries automatically generated**
	- ! Triggered with "gmake" from \$G4INSTALL/source
- Category compound libraries (*global* libraries)
	- ! Convenient for a centralized multi-users installation
	- **Default for shared libraries builds**
	- ! Triggered with "gmake global" from \$G4INSTALL/source
- Installing source header files
	- G4INCLUDE defines the installation path
	- Triggered by "gmake includes" from \$G4INSTALL/source
- Installing the hadronic physics-lists
	- Triggered by "gmake" from \$G4INSTALL/hadronic\_lists/lists

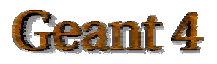

#### Configuring the environment to use Geant4

- Specify the working area: G4WORKDIR
	- $-$  If not, Geant4 assumes G4INSTALL as the working area
	- Products of application builds are placed in **\$G4WORKDIR**
		- ! Binaries in **\$G4WORKDIR/bin**
		- **Object files and other temporary files in \$G4WORKDIR/tmp**
- Specify which graphics drivers, (G)UI drivers you want to use from the current installation
	- G4VIS\_USE\_<name>
	- G4UI\_USE\_<name>
- Specify the path where to retrieve data-files for specific simulations

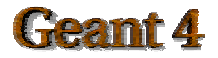

#### Using the Configure script for installation & configuration

**•** The configure script guides through the whole installation process described so far by defining the proper environment and triggering the actual installation

./Configure –install

- Once the environment has been configured, **Configure** stores the current installation setup
	- The installation setup will become the default for the current installation, in case future changes to the installation are necessary
	- **Configure** does NOT install the hadronic physics-lists. These need to be installed manually !
- **•** Once the installation is complete, configure can be used to generate shell scripts for configuring the user environment to build a Geant4 application according to the current installation
	- ./Configure
	- Generates env[.sh/.csh] scripts in the user's current directory
	- It assumes the user specifies a working directory (G4WORKDIR)
		- ! In case not, the user's home directory is set as default G4WORKDIR path

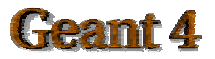

## Building an executable Building an executable

- Configure the environment according to the current installation
	- Source or integrate the shell script generated by Configure
- Define the working area (G4WORKDIR)
- Build any of the available examples:
	- **cp –r \$G4INSTALL/examples \$G4WORKDIR**
	- **cd \$G4WORKDIR/examples/novice/N01**

**gmake**

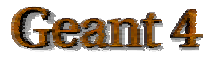

## **Building DLLs on Windows**

- DLLs (Dynamic Link Libraries) on Windows can be built for global compound libraries only
	- Using the **Configure** script
		- ! Follow the steps till explicitly asked for
	- Or manually with "make dll" from \$G4INSTALL/source
- Build any of the available examples by setting **G4LIB\_USE\_DLL** first in your environment
- Add to PATH the path where libraries are installed and run your application, e.g.:

**export PATH=\$PATH:/usr/local/geant4/lib/\$G4SYSTEM**

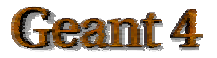

#### Integrating Geant4 in a framework

- Consider Geant4 as an external software package
- Well define its area of installation
	- For global libraries and source header files
- Choose an installation setup which best matches the project needs
- Adopt or integrate a configuration script reflecting the current installation

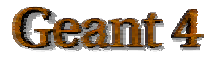